# **Parse Tree Walking Activity**

For this activity, you will practice using ANTLR-generated listener classes to process a parse tree.

### Step 0. Checkout the treewalker project and generate the Java parser, etc.

In Eclipse, checkout this Maven Project (ignore line wrapping in the URL):

https://utopia.cs.memphis.edu/course/comp4040-2013fall/examples/treewalker/trunk/

In the src/main/java/edu/memphis/cs/treewalker/ folder, you will find three separate sub-projects: calculator, csv, and json. Each of these sub-projects will be associated with a task below. Each one contains an ANTLR grammar (.g4) file.

The project uses Maven, so you must do Maven -> Update Project on the project. This step is necessary to make the project eventually compile; however, at this point the project will still have errors. We will fix those next.

Warning: You must use ANTLRWorks 2.1 for the following. Otherwise, your code will not run properly.

In ANTLRWorks, for each grammar file, do the following:

- 1. Open the grammar file.
- 2. Run -> Generate Recognizer... This should launch a Generate Recognizer wizard.
- 3. In the wizard, make sure that **Output directory** is set to the directory that the .g4 is in, and make sure that **Target language** is set to **Java**. Leave Library directory blank. Click Next.
- 4. On the next screen of the wizard:
	- a. Check Generate listener.
	- b. Uncheck Generate visitor.
	- c. Check Package, and set it to edu.memphis.cs.treewalker.X where is  $X$  is the current sub-project's package (e.g.,  $\text{csv}$ ,  $\text{ison}$ , etc.).
	- d. Click Next.
- 5. On the next wizard screen, uncheck all boxes, and click **Finish**.

These steps should generate four Java classes. If  $Y.g4$  is the current grammar file, then the classes will be YParser.java, YLexer.java, YListener.java, and YBaseListener.java. There will also be a couple .tokens files, which you can ignore. By generating these files all compiler errors should be fixed. You may need to **Refresh** the project to make it rebuild.

You can test-run each sub-project by right-clicking on the **My***XApp***.java** file and doing **Run As... -> Java Application**. The applications should do nothing at this point (i.e., show an empty **Console** view, with no thrown exceptions, etc.).

Now you are all set to begin the tasks. For each, the only file you need to modify is **My***YListener.java*. You may print all output to **System.out**. There are test input files for each task in the top-level folder of the project.

## Task 1. CSV translator

For this task you must rewrite a CSV file, giving it a new syntax. For example, if this is the input:

```
Name, Sex, Species, Weight
Ralph, Male, Canine, 88
```
Then your output should look like this:

{Name;Sex;Species;Weight}{Ralph;Male;Canine;88}

Each row is surrounded by  ${}$ 's, the fields are separated by ;'s, and there are no newlines.

#### Task 2. JSON indentation

For this task, you must indent (i.e., "pretty print") a JSON file. For example, if this is your input (with no newlines and long lines wrapping):

```
{ "firstName": "John", "lastName": "Smith", "address": { 
"streetAddress": "21 2nd Street", "city": "New York", 
"state": "NY", "postalCode": 10021 } }
```
Then your output should look like this:

```
{
     "firstName": "John",
     "lastName": "Smith",
     "address": {
         "streetAddress": "21 2nd Street",
        "city": "New York",
         "state": "NY",
         "postalCode": 10021
     }
}
```
Only the whitespace has changed. Each indent level is 4 spaces.

#### **Task 3. Calculator**

For this task, you must take an input arithmetic expression, and compute the result. For example, if this is your input:

 $6 + 5 * 2$ 

Then your output should be:

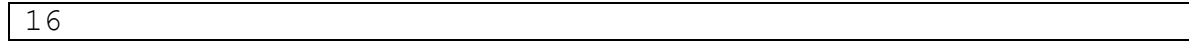

Note that the grammar you were provided builds a parse tree that handles associativity and precedence in a sensible way.

Hint: You'll need to convert from Java Strings to integers. Here is documentation on how to do that:

http://docs.oracle.com/javase/tutorial/java/data/converting.html